# **Blackboard**

#### **Blackboard Learn 3900.89 Release**

**Date Published:** Apr 18,2024 Category: Planned First Fix Release:SaaS V3900 89 0; Product:Installs and Configurations Learn: Version:Learn BU Article No.: 000078489

**Product:** Blackboard Learn

**Release Date:**

**Information:**

#### **Update to client Production environments (Published April 18, 2024):**

An updated version of 3900.89.0 (full release number: 3900.89.0-rel.31+520e1f0) is being applied to client Production servers on Thursday, April 18, 2024.

- Submission Receipt E-Mails Sent to Prime Hostname not Last-Logged-on Domain- Article [#78515](https://blackboard.my.salesforce-sites.com/btbb_articleview?id=kAE5Y00000000lqWAA)
- Specific Users are Receiving an Error Message When Accessing Courses- Article [#78568](https://blackboard.my.salesforce-sites.com/btbb_articleview?id=kAE5Y00000000qCWAQ)
- The Assist Admin Pop-up and the 'New' Icon Has Been Removed for Ultra Base Navigation Users- Article [#77589](https://blackboard.my.salesforce-sites.com/btbb_articleview?id=kAE5Y000000CapNWAS)

We have fixed these issues.

\_\_\_\_\_\_\_\_\_\_\_\_\_\_\_\_

**Update to client Production environments (Published April 11, 2024):**

An updated version of 3900.89.0 (full release number: 3900.89.0-rel.27+ce0293f) is being applied to client Production servers on Thursday, April 11, 2024.

- Assignments and Grades Service out of Specs When Receiving Scores with Timestamps in the Past- Article [#77440](https://blackboard.my.salesforce-sites.com/btbb_articleview?id=kAE5Y0000004CYvWAM)
- Blank Page Displayed when Attempting to Copy Course Contents from Original to Ultra Course Using Copy Feature- Article [#78533](https://blackboard.my.salesforce-sites.com/btbb_articleview?id=kAE5Y00000000nIWAQ)
- Inconsistent Behavior for Ultra Granular Copy When Blank Page is in an Original Course Content- Article [#78549](https://blackboard.my.salesforce-sites.com/btbb_articleview?id=kAE5Y00000000oaWAA)
- When trying to migrate any courses using the Kaltura building block, an error is displayed.

We have fixed these issues.

\_\_\_\_\_\_\_\_\_\_\_\_\_\_\_\_

## **Update to client Production environments (Published April 4, 2024):**

An updated version of 3900.89.0 (full release number: 3900.89.0-rel.24+aaf7b5c) is being applied to client Production servers on Thursday, April 4, 2024.

<sup>•</sup> After Working on the Course Outline ultraDocumentBody Documents Appear and can be Deleted Causing Data Loss- Article [#78435](https://blackboard.my.salesforce-sites.com/btbb_articleview?id=kAE5Y00000000fOWAQ)

We have fixed this issue.

 $\overline{\phantom{a}}$ 

#### **Update to client Test/Stage environments (Published April 2, 2024):**

An updated version of 3900.89.0 (full release number: 3900.89.0-rel.23+19cbb17) is being applied to client Test servers on Tuesday, April 2, 2024.

- Calling a gradebook item from a child course creates a query error and returns 500.
- TDM Certificates are unable to download, getting a pop-up message 'error loading courses'.

We have fixed these issues.

 $\overline{\phantom{a}}$ 

 $\overline{\phantom{a}}$ 

\_\_\_\_\_\_\_\_\_\_\_\_\_\_\_\_

#### **Update to client Test/Stage environments (Published March 26, 2024):**

An updated version of 3900.89.0 (full release number: 3900.89.0-rel.19+b991569) is being applied to client Test servers on Tuesday, March 26, 2024.

- Screen Orientation Changes on iPhones/iPads May Cause Errors in Hotspot Questions Article [#78114](https://blackboard.my.salesforce-sites.com/btbb_articleview?id=kAE5Y00000000FfWAI)
- B2 to LTI Migration Being Done When Turned Off in the Mapping Screen Article #[78504](https://blackboard.my.salesforce-sites.com/btbb_articleview?id=kAE5Y00000000kxWAA)

We have fixed these issues.

#### **Update to client Test/Stage environments (Published March 19, 2024):**

An updated version of 3900.89.0 (full release number: 3900.89.0-rel.12+3bc86d7) is being applied to client Test servers on Tuesday, March 19, 2024.

- Learning Modules Containing Tests and More Than 10 Contents Show Junk 'ultraDocumentBodies' and Break After Taking the Test Article #[77920](https://blackboard.my.salesforce-sites.com/btbb_articleview?id=kAE5Y000000TNLUWA4)
- Feedback Pane Grade Results For Students Show Incorrect Grades When Ultra Assessments are Set To Percentage Grade Type Article #[78396](https://blackboard.my.salesforce-sites.com/btbb_articleview?id=kAE5Y00000000cKWAQ)
- Automatic Feedback on Test Questions Shows an 'Undefined' Value for Students When Embedding LTI Content Article #[78427](https://blackboard.my.salesforce-sites.com/btbb_articleview?id=kAE5Y00000000epWAA)

We have fixed these issues.

The April 2024 - 3900.89 release is robust with features in 10 areas:

- Instructional design;
- Competency based education;
- Tests and assignments;
- Communication and collaboration;
- Flexible grading;
- Gradebook;
- Learner progression and personalized experience;
- Integrations:
- Learn core and security, and
- Upgrade to Ultra

These improvements impact instructors, students, and administrators. Some features do require administrative action.

## **Instructors:**

AI Design Assistant – Context picker for Learning Modules, Assignments, Discussions, and Journals

- Default question points value changed from 10 to 1
- Duplicate questions in Assessments, Forms, and Question Banks
- Likert answer options expanded to include 4 and 6
- Auto-submitted indicator in attempt logs
- Overall grade information added to gradebook download
- Edit gradebook category for Partner Cloud content
- Long names visible and sorting controls for the Student Activity report for assessments on small devices and mobile app
- Individual date adjustments from Batch Edit

#### **Instructors and Students:**

- Student feedback remains visible to students regardless of release condition settings
- Anonymous posts for Discussions
- Usability improvements for flexible grading
- Add question feedback when grading by student in Flexible Grading
- Calculations changed from using BigDecimal to BigFraction

#### **Students:**

• Persistent navigation for Learning Modules

#### **Instructors and Administrators:**

- Option to convert Content Areas to Learning Modules
- Moodle Conversion Improvement: Gradebook Categories

#### **Administrators:**

- Delete a deployment ID
- Converting Building Block content to LTI: Student submissions and feedback
- Rubric API enhancements
- Announcements API Enhancements: Creator information
- File Size limits now also apply to the Content Collection

## **Instructional Design**

## **AI Design Assistant – Context picker for Learning Modules, Assignments, Discussions, and Journals**

Blackboard Learn SaaS Ultra Experience Ultra Course View Impact: Instructors

Related topics: [Learning modules](https://help.blackboard.com/Learn/Instructor/Ultra/Course_Content/Create_Content/Create_Containers_for_Content/Create_Learning_Modules), [Assignments](https://help.blackboard.com/Learn/Instructor/Ultra/Assignments/Create_and_Edit_Assignments), [Discussions](https://help.blackboard.com/Learn/Instructor/Ultra/Interact/Discussions/Create_Discussions), and [Journals](https://help.blackboard.com/Learn/Instructor/Ultra/Interact/Journals) 

Context selection is key for tailoring course content generated with the AI Design Assistant. The context picker also helps to ground generated content in an appropriate context.

We are extending the context picker for test questions to other generation workflows:

- Learning modules
- Authentic assignments
- Authentic discussions
- Authentic journals

When Ultra documents are selected as context, file attachments on the Ultra document will also be included as context for all context pickers.

**For administrators:** You have to enable AI features to use the Context Picker for Learning Modules, Assignments, Discussions, and Journals. In Installed Tools, select Settings for AI Design Assistant and Unsplash. The default state is off. When this feature is on, the privilege will need to be assigned to course roles as necessary, such as Instructor. The privilege to assign is "Use AI features."

## **Persistent navigation for Learning Modules**

Blackboard Learn SaaS Ultra Experience Ultra Course View Impact: Students

Related topic: [Learning Modules](https://help.blackboard.com/Learn/Student/Ultra/Content/Learning_Modules)

To improve students' navigation in a learning module, we updated the navigation bar. Now the navigation bar is sticky and remains visible as students vertically scroll through content. Students no longer need to scroll back up to the top of content to access the navigation tools.

**For administrators:** This feature is available for all Ultra courses. There are no configurations needed.

## **Competency Based Education**

#### **Student feedback remains visible to students regardless of release condition settings**

Blackboard Learn SaaS Ultra Experience Ultra Course View Impact: Instructors, Students

Instructors may want to control access to course content using release conditions. This is helpful for providing custom learning paths through course content. The release conditions include an option to show or hide content to/from students before they meet release conditions. We've modified how these settings impact the students' view of feedback from instructors. Now instructors can set release conditions without any impact to feedback to students.

In the past, when an instructor selected the option to hide content, students could view associated grades but not the feedback. We have corrected this to ensure that students can always review feedback.

**For administrators:** This feature is available for all Ultra courses. There are no configurations needed.

## **Tests & Assignments**

**Default question points value changed from 10 to 1**  Blackboard Learn SaaS Ultra Experience Ultra Course View Impact: Instructors

We recognize that manually adjusting the point value for questions can be time-consuming and error prone. Based on valuable client feedback, we are changing the default point value from 10 to 1. Moving forward, any newly created questions will have a default point value of 1. This change helps reduce the need for manual adjustments.

Questions copied from another assessment retain the designated point value.

**For administrators:** This feature is available for all Ultra courses. There are no configurations needed.

**Rubric API Enhancements**  Blackboard Learn SaaS, Blackboard Learn 9.1 Ultra Experience, Original Experience Ultra Course View, Original Course View Impact: Administrators

#### Related topic: [Learn APIs](https://developer.blackboard.com/portal/displayApi/Learn)

Rubrics are fundamental tools for instructors, aiding in the fair and consistent evaluation of graded work. Now, administrators can leverage the enhanced API to perform the complete spectrum of CRUD (Create, Read, Update, Delete) operations for rubrics.

Developers will gain access to the following endpoints:

- POST /learn/api/public/v1/courses/{courseId}/rubrics
- PATCH or DELETE /learn/api/public/v1/courses/{courseId}/rubrics/{rubricId}

**For administrators:** The REST integration user must have the following entitlements:

- For POST method: "Course/Organization Control Panel (Tools) > Rubrics > Create Rubric"
- For PATCH method: "Course/Organization Control Panel (Tools) > Rubrics > Edit Rubric"
- For DELETE method: "Course/Organization Control Panel (Tools) > Rubrics > Delete Rubric"

#### **Duplicate questions in Assessments, Forms, and Question Banks**

Blackboard Learn SaaS Ultra Experience Ultra Course View Impact: Instructors

This enhancement is a direct response to client feedback.

Sometimes an instructor may want to have a question repeated with the same answer options but a different question. The "Duplicate" option allows instructors to quickly copy an existing question within the same assessment (test, assignment, form) or in a question bank. This feature eliminates the need for manual duplication. It simplifies the process of creating multiple questions with the same answer options.

Instructors may edit the question text and answer options. There are no changes to how an instructor edits the question.

**For administrators:** This feature is available for all Ultra courses. There are no configurations needed.

#### **Likert answer options expanded to include 4 and 6**

Blackboard Learn SaaS Ultra Experience Ultra Course View Impact: Instructors

Instructors can now create Likert scale questions with 4 or 6 answer options. This allows for greater granularity in student responses. An even number of answer options also supports the creation of questions where students cannot select a neutral option. This enhancement is in response to valuable user feedback.

**For administrators:** This feature is available for all Ultra courses. There are no configurations needed.

#### **Auto-submitted indicator in attempt logs**

Blackboard Learn SaaS Ultra Experience Ultra Course View Impact: Instructors Related Topic: [Attempt Logs](https://help.blackboard.com/Learn/Instructor/Ultra/Assignments/Attempt_Logs)

Understanding the context of student submissions is helpful to instructors. Now the Attempt Log indicates whether a submission is manual or automatic. This indicator provides instructors with deeper insights into student behaviors. This addition also allows instructors to better track their student progress.

**For administrators:** This feature is available for all Ultra courses. There are no configurations needed.

## **Communication & Collaboration**

#### **Anonymous posts for Discussions**

Blackboard Learn SaaS Ultra Experience Ultra Course View Impact: Instructors and Students

Related topics: [Create Discussions for Instructors](https://help.blackboard.com/Learn/Instructor/Ultra/Interact/Discussions/Create_Discussions), [Discussions for Students](https://help.blackboard.com/Learn/Student/Ultra/Interact/Discussions) 

Discussions play a pivotal role in nurturing peer-to-peer interaction and critical thinking. Students need to feel free to express their ideas and opinions without fear of judgement. To support this, we've added an option for instructors to allow anonymous posts in ungraded discussions. This feature provides flexibility for instructors. They can toggle anonymity on or off as the discussion progresses. Any existing anonymous posts keep their anonymity.

**For administrators:** This feature is available for all Ultra courses. There are no configurations needed.

## **Flexible Grading**

#### **Usability improvements for flexible grading** Blackboard Learn SaaS Ultra Experience Ultra Course View Impact: Instructors, Students

Streamlining the grading process saves instructors time and reduces their workload. We have implemented several enhancements to Flexible Grading in response to instructor feedback. All the enhancements target improved usability and efficiency.

We relocated the attempt selector to improve visibility and efficiency. It is now nearer to the attempt grade pill. This allows instructors to switch between a student's attempts during grading.

The grading interface now displays a single grade pill. This provides a more intuitive grading workflow. The single grade pill also prevents accidental grade overrides.

Overriding the final grade is now an explicit grading option. The three-dot menu next to the attempt grade pill now includes an Override Final Grade option. When selected, an Override label appears above the grade pill. Here the instructor can adjust the final grade for the submission.

The submission receipt for the selected attempt now displays beneath the attempt selector.

**For administrators:** The Flexible Grading experience is a available behind a feature flag. The feature is on by default to ensure that the Flexible Grading interface is available to users by default. You can turn off the Flexible Grading interface by setting this feature to Off.

**Add question feedback when grading by student** 

Blackboard Learn SaaS Ultra Experience Ultra Course View Impact: Instructors, Students

Instructors can now provide contextual feedback by student on all question types. Question level feedback promotes deeper understanding and personal growth among students. Question level feedback complements the existing capabilities of overall submission feedback and automated feedback for auto-graded questions.

Note: We are targeting the 3900.91 May release for per-question feedback when grading tests by questions.

Once students have submitted their tests and scores are posted, students can access the feedback. Students can access both overall feedback and question-specific feedback.

**For administrators:** This feature is available for all Ultra courses. There are no configurations needed.

#### **Gradebook**

**Calculations changed from using BigDecimal to BigFraction**  Blackboard Learn SaaS and Learn 9.1 Ultra Experience and Original Experience Ultra Course View and Original Course View Impact: Instructors, Students

Instructors need a gradebook that supports diverse grading scenarios. We are changing the software library used to perform calculations in calculated columns and the overall course grade.

Example: A course contains 3 assignments worth 22 points each. The student scores 13/22 on the first assignment, 14/22 on the second assignment, and 15/22 on the third assignment. An instructor creates a calculated column to calculate the average of these assignments.

Using the new software library, BigFraction, the average will calculate as 14/22.

With the former software library, BigDecimal, the average would incorrectly calculate to 13.99/22. The new software library ensures calculations compute as expected.

**For administrators:** This change applies to both Ultra and Original courses. There are no configurations needed.

**Overall Grade added to the Gradebook Download** 

Blackboard Learn SaaS Ultra Experience Ultra Course View Impact: Instructors

Some instructors download grades from the gradebook. Downloading grades to applications like Microsoft Excel is helpful for further analysis.

Now, instructors can choose to include the Overall Grade for students in the downloaded gradebook. This additional data point helps provide a comprehensive view of student performance.

**For administrators:** This feature is available for all Ultra courses. There are no configurations needed.

**Edit gradebook category for Partner Cloud content**  Blackboard Learn SaaS Ultra Experience Ultra Course View Impact: Instructors

Some instructors want to change the gradebook category for third-party content and tools (e.g., Cengage). Now instructors can edit the category information from the gradebook.

**For administrators:** This feature is available for all Ultra courses. There are no configurations needed.

## **Learner Progression & Personalized Experience**

**Long names visibility and sorting controls for the Student Activity report for assessments on small devices and mobile app** Blackboard Learn SaaS Ultra Experience Ultra Course View Original course view Impact: Instructors

#### Related Topic: [Student Activity Details for Assessments](https://help.blackboard.com/Learn/Instructor/Ultra/Performance/Course_R)

Depending on the culture, personal name lengths vary. To continue demonstrating our commitment to diversity and inclusion, we adjusted long names in the Student Activity report for assessments. This change ensures that names are visible on a variety of devices. This helps instructors avoid confusion when viewing students with similar names.

Also, instructors can now sort the student list by last name in small devices so they can organize the list easily.

**For administrators:** This feature is available for all Ultra courses. There are no configurations needed.

## **Integrations**

**Delete a deployment ID**  Blackboard Learn SaaS Ultra Experience and Original Experience Impact: Administrators

Multiple deployments allow administrators to integrate to an LTI 1.3 third party tool that manages different credentials through the institutional hierarchy. Now administrators can delete these deployments and remove tenants that are no longer active.

**For administrators:** Deployment management is available for both the Ultra and Original Experience.

**Converting Building Block content to LTI: Student submissions and feedback** Blackboard Learn SaaS, Blackboard Learn 9.1 Original Experience Original Course View Impact: Administrators

Related topic: [Convert Building Blocks to LTI](https://help.blackboard.com/Learn/Administrator/SaaS/Integrations/Compare_Building_Blocks_and_Rest/Convert_Building_Blocks_to_LTI)

We remain committed to ensuring a smooth transition experience from building blocks to LTI. We have further enhanced our conversion tool. Now administrators can include student submissions and instructor feedback.

During the conversion process, the tool prompts administrators to select whether to include the content links added in student submissions and feedback. If selected, those links in student submissions and feedback transition to LTI format within the selected course.

We encourage administrators to review the conversion tool settings. Please make informed choices based on your institution's requirements.

**For administrators:** If a course contains content from Kaltura, Panopto, Echo360, MediaSite and/or ShareStream building blocks, you must perform the conversion process for each building block.

**Announcements API Enhancements: Creator Information**  Blackboard Learn SaaS, Blackboard Learn 9.1 Ultra Experience, Original Experience Ultra Course View, Original Course View

Impact: Administrators

Related topic: [Learn APIs](https://developer.blackboard.com/portal/displayApi/Learn)

Course announcements are vital for timely communication in courses. Some courses contain users in varying roles. Identifying announcement authors via REST API is challenging for users. We've enhanced the Announcement API by adding the "Creator" parameter. This reveals the user IDs of the authors of both Course and System Announcements.

With the new "Creator" parameter, developers can now identify the authors of announcements via API. Administrators can also filter announcements by the creator.

**For administrators:** The required entitlements for Announcements API remain unchanged.

**Learn Core & Security**

**File Size limits now also apply to the Content Collection** Blackboard Learn SaaS Ultra Experience Ultra Course View Impact: Administrators

Administrators must manage storage used by courses. We have enhanced group file size limits to now also apply to the Content Collection. This change helps administrators ensure responsible usage of storage across the platform.

**For administrators:** We recommend that you review any extensions and limits previously set.

## **Upgrade to Ultra**

**Option to convert Content Areas to Learning Modules**  Blackboard Learn SaaS Ultra Experience Ultra Course View Impact: Instructors and Administrators

In previous releases, Content Areas converted to Folders when converting courses. We updated conversion so administrators can choose if Content Areas convert to Learning Modules or folders.

Converting to Learning Modules is helpful for the following types of courses:

Original Courses using more than one Content Area to organize course materials

Courses migrating from Canvas, Brightspace, and Moodle Learning Management Systems

The default setting is to convert Content Areas to Learning Modules.

**For administrators:** This feature is available for all Ultra courses. There are no configurations needed.

 A new configuration option is available on the Ultra Experience Management page. The default state is ON. When OFF, Content Areas will convert to Folders instead of Learning Modules.

**Moodle Conversion Improvement: Gradebook Categories**  Blackboard Learn SaaS Ultra Experience and Original Experience Ultra Course View and Original Course View Impact: Instructors and Administrators

Related Topic: [Migrate from Moodle](https://help.blackboard.com/Learn/Instructor/Ultra/Migrate_from_Moodle)

Categories provide a way for instructors to group assessments together in the Gradebook. Instructors can use categories to adjust the weighting of items in the Gradebook. Now when importing a Moodle package (.mbz), categories are preserved. Instructors will have the option to align these categories to assessments.

**For administrators:** This feature is available for all courses. There are no configurations needed.

**Individual date adjustments from Batch Edit** 

Blackboard Learn SaaS Ultra Experience Ultra Course View Impact: Instructors

**Related Topic: [Batch Edit](https://help.blackboard.com/Learn/Instructor/Ultra/Course_Content/Ultra_Batch_Edit)** 

Updating availability and due dates after a course copy, import, or a conversion can take time. We're making it easier for instructors to make date adjustments for any item on the Batch Edit page. Instructors now have the option to change the due date and availability (Show On and Hide After) for any item.

**For administrators:** This feature is available for all Ultra courses. There are no configurations needed.

#### **Highlights:**

## **Maintenance Fixes**

You can view maintenance items for 3900.89 on [Behind the Blackboard](https://blackboard.secure.force.com/btbb_articleSearch?aType=Known&kbsearch=init&viewAll=Learn_BU#kbsearch). Our Known Issue articles provide information for individual bug fixes, and may include bug descriptions and which Learn versions were affected. You can filter bug fixes by SaaS release for easier navigation. Here are highlights of issues fixed in this release:

- Gradable Items with Long Names Affect the Visibility of Other Items in the Gradebook Filter- Article [#77579](https://blackboard.my.salesforce-sites.com/btbb_articleview?id=kAE5Y000000CaoZWAS)
- Nulled Discussion Board Grades Causes Instructors Unable to Grade- Articl[e #77809](https://blackboard.my.salesforce-sites.com/btbb_articleview?id=kAE5Y000000TNB0WAO)
- Standalone Questions Created Under 'Find Question' With the 'Link to the Original Question' are not Showing on Grade by Question View- Article [#78150](https://blackboard.my.salesforce-sites.com/apex/btbb_articleview?id=kAE5Y00000000IZWAY)
- In Ultra the Question Analysis Report Miscalculates Average Time Spent in an Assignment- Article [#77636](https://blackboard.my.salesforce-sites.com/btbb_articleview?id=kAE5Y000000Cau8WAC)
- Tables Intermittently Lose Content When Saved Inside Ultra Course Document- Article [#77035](https://blackboard.my.salesforce-sites.com/btbb_articleview?id=kAE5Y000000sXtbWAE)
- Unable to Create Adaptive Release Rule Through the API When There are Exceptions Granted to Students- Article  $\#78246$  $\#78246$
- When Hidden Content is Copied the Created Copy does not Seem to be Hidden- Article [#78005](https://blackboard.my.salesforce-sites.com/btbb_articleview?id=kAE5Y0000008Oe6WAE)
- On Test Options In Original Course View Drop Down Menu Disappears When Browser Window Size Is Reduced- Articl[e #78249](https://blackboard.my.salesforce-sites.com/btbb_articleview?id=kAE5Y00000000QYWAY)
- In Ultra Text With Spaces That is Copied to Cell During Table Creation Disappears in Chrome, Edge and Firefox- Article [#77799](https://blackboard.my.salesforce-sites.com/btbb_articleview?id=kAE5Y000000TNACWA4)
- Schemas Incorrectly Copy as Duplicate Titles if one Title has a Partial Pattern Match of a Schema Title in the Destination Course- Article [#78236](https://blackboard.my.salesforce-sites.com/btbb_articleview?id=kAE5Y00000000PVWAY)
- Copy Item With an Image has the Same XID as Source Course- Article [#78100](https://blackboard.my.salesforce-sites.com/btbb_articleview?id=kAE5Y00000000EXWAY)
- Students with Unavailable Enrollments Are Not Displayed in the Flex Grading 'Students' Tab- Article [#78161](https://blackboard.my.salesforce-sites.com/btbb_articleview?id=kAE5Y00000000JSWAY)
- Simple File Names With Parenthesis are Sanitized by the XSS Filter in Announcements- Article [#78134](https://blackboard.my.salesforce-sites.com/btbb_articleview?id=kAE5Y00000000HHWAY)
- Misleading Notifications for Failed Group Import Process- Article [#78094](https://blackboard.my.salesforce-sites.com/btbb_articleview?id=kAE5Y00000000E3WAI)
- Microsoft Teams Integration not Adding Calendar Item in Courses-Article [#77196](https://blackboard.my.salesforce-sites.com/btbb_articleview?id=kAE5Y000000sY6QWAU)
- Duplicated Users on Gradebook Students List for Last Access- Article [#77929](https://blackboard.my.salesforce-sites.com/btbb_articleview?id=kAE5Y000000TNMDWA4)
- In Ultra Courses Users are Unable to Grade a Journal When Using Rubrics- Articl[e #78252](https://blackboard.my.salesforce-sites.com/btbb_articleview?id=kAE5Y00000000QnWAI)
- The 'Overall Grade' Column is Missing From the Downloaded File When 'Select all' is Used- Article [#78378](https://blackboard.my.salesforce-sites.com/btbb_articleview?id=kAE5Y00000000asWAA)
- Announcements With an Attached Image File Cannot be Edited When Copied to a New Ultra Course- Article [#77046](https://blackboard.my.salesforce-sites.com/btbb_articleview?id=kAE5Y000000sXuUWAU)
- Rubrics in Tests can be Used with AI Generated Questions but not with Manual Generated Ones- Article [#78318](https://blackboard.my.salesforce-sites.com/btbb_articleview?id=kAE5Y00000000W7WAI)
- SIS Integration Enrollment Record Failure is Causing Entire SIS Enrollments to Fail- Article [#77791](https://blackboard.my.salesforce-sites.com/btbb_articleview?id=kAE5Y000000TN9YWAW)
- In Original View Courses Using Learning Modules the Submit Button for Assessments is Hidden From Safari Users on Mac iOS-Article [#77838](https://blackboard.my.salesforce-sites.com/btbb_articleview?id=kAE5Y000000TNDLWA4)
- Screen Reader Fails to Read Learner Feedback- Article [# 78110](https://blackboard.my.salesforce-sites.com/btbb_articleview?id=kAE5Y00000000FLWAY)
- In Ultra Flexible Grading View is Broken for Anonymous Submissions With More Than 10 Attempts With Accommodations Combined With More Than Regular 20 Attempts- Article [#78283](https://blackboard.my.salesforce-sites.com/btbb_articleview?id=kAE5Y00000000TIWAY)
- Poor Performance When Restoring Course Packages That Have Many Test Questions With Pictures- Article [#77735](https://blackboard.my.salesforce-sites.com/btbb_articleview?id=kAE5Y000000Cb51WAC)
- Loss of Ultra Navigation When Reloading an Original Course Page While in Student Preview Mode- Article [#78266](https://blackboard.my.salesforce-sites.com/btbb_articleview?id=kAE5Y00000000RvWAI)
- Issue with Forced Sequence Functionality for Gradable SCORM Content Items in Ultra- Article [#77833](https://blackboard.my.salesforce-sites.com/btbb_articleview?id=kAE5Y000000TNCwWAO)
- An Invalid Character in a SIS Feed File Creates Appearance of Duplicated Users- Article [#77393](https://blackboard.my.salesforce-sites.com/btbb_articleview?id=kAE5Y0000004CUtWAM)
- Special Characters in the Pronoun Search Field Break Pronoun Search- Article [#78177](https://blackboard.my.salesforce-sites.com/btbb_articleview?id=kAE5Y00000000KkWAI)
- 'Reply All' in Message Reply is Missing- Article [#77345](https://blackboard.my.salesforce-sites.com/btbb_articleview?id=kAE5Y0000004CQhWAM)
- File Size Limit Warning do not Show Personalized Support Links- Article [#78297](https://blackboard.my.salesforce-sites.com/btbb_articleview?id=kAE5Y00000000UQWAY)
- Text Editor Removes Some Spaces From Content Copied From Word- Articl[e #78202](https://blackboard.my.salesforce-sites.com/btbb_articleview?id=kAE5Y00000000MlWAI)
- The Gradebook 'Students Selected' Count is Locked in Ultra Courses- Article [#78257](https://blackboard.my.salesforce-sites.com/btbb_articleview?id=kAE5Y00000000RCWAY)
- Submissions Page Filter Breaks After Self-Enrollment Group is Renamed from Assignment Settings- Article [#78282](https://blackboard.my.salesforce-sites.com/btbb_articleview?id=kAE5Y00000000TDWAY)
- Batch Import Group Members Fail When a Group is Created With the Same Name as the Group Set-Article [#78038](https://blackboard.my.salesforce-sites.com/btbb_articleview?id=kAE5Y000000KymjWAC)
- Comments of Journal Entries are Disappearing When Two or More of Them are Requested to be Shown Leaving Available Only the Last One Shown- Article [#78284](https://blackboard.my.salesforce-sites.com/btbb_articleview?id=kAE5Y00000000TNWAY)
- HTML Document Type Does not Work on iPad- Article [#77949](https://blackboard.my.salesforce-sites.com/btbb_articleview?id=kAE5Y0000008OYDWA2)
- Calculated Formula Question Variable Range Cannot be set with More than Three Decimal Places- Article [#78348](https://blackboard.my.salesforce-sites.com/btbb_articleview?id=kAE5Y00000000YXWAY)
- Inconsistent Grade History Behavior for LTI-Owned Columns in the Gradebook- Article [#77426](https://blackboard.my.salesforce-sites.com/btbb_articleview?id=kAE5Y0000004CXnWAM)
- In Ultra Base Navigation Users Cannot Change the View of the Destination Course List When Copying a Course in Original View- Article [#77385](https://blackboard.my.salesforce-sites.com/btbb_articleview?id=kAE5Y0000004CUFWA2)
- Remaining Students are not Automatically Assigned to Self-enrollment Groups if the Course was Copied with Groups from Another Course- Article [#78109](https://blackboard.my.salesforce-sites.com/btbb_articleview?id=kAE5Y00000000FGWAY)
- Ultra Discussion Forum Feedback Panel Intermittently Will Not Load for Discussions With a Moderate Number of Posts in Them- Article [#78148](https://blackboard.my.salesforce-sites.com/btbb_articleview?id=kAE5Y00000000IPWAY)
- Adaptive Release Controls Load Slower The More Columns There Are In The Ultra Course- Article [#78132](https://blackboard.my.salesforce-sites.com/btbb_articleview?id=kAE5Y00000000H7WAI)
- . When Editing Content in an Ultra Document with Chrome-derived Browser a Sign In Pop-up is Requested for Alternative Domain- Article [#77871](https://blackboard.my.salesforce-sites.com/btbb_articleview?id=kAE5Y000000TNGyWAO)
- Application of Conditional Release Rule Disrupts Assignment Rubric Selection and Feedback Icon for Students in Ultra Courses- Article [#77848](https://blackboard.my.salesforce-sites.com/btbb_articleview?id=kAE5Y000000TNE9WAO)
- LTI for Turnitin Displaying an Intermittent Error Message on Launch- Article [#78242](https://blackboard.my.salesforce-sites.com/btbb_articleview?id=kAE5Y00000000PzWAI)
- Attendance Privileges not Working in Custom Roles- Article [#77558](https://blackboard.my.salesforce-sites.com/btbb_articleview?id=kAE5Y0000004CiRWAU)
- Document Information Does not Render When Copying Force Sequence Learning Modules From Ultra Course View to Ultra Course View- Article [#78399](https://blackboard.my.salesforce-sites.com/btbb_articleview?id=kAE5Y00000000cZWAQ)

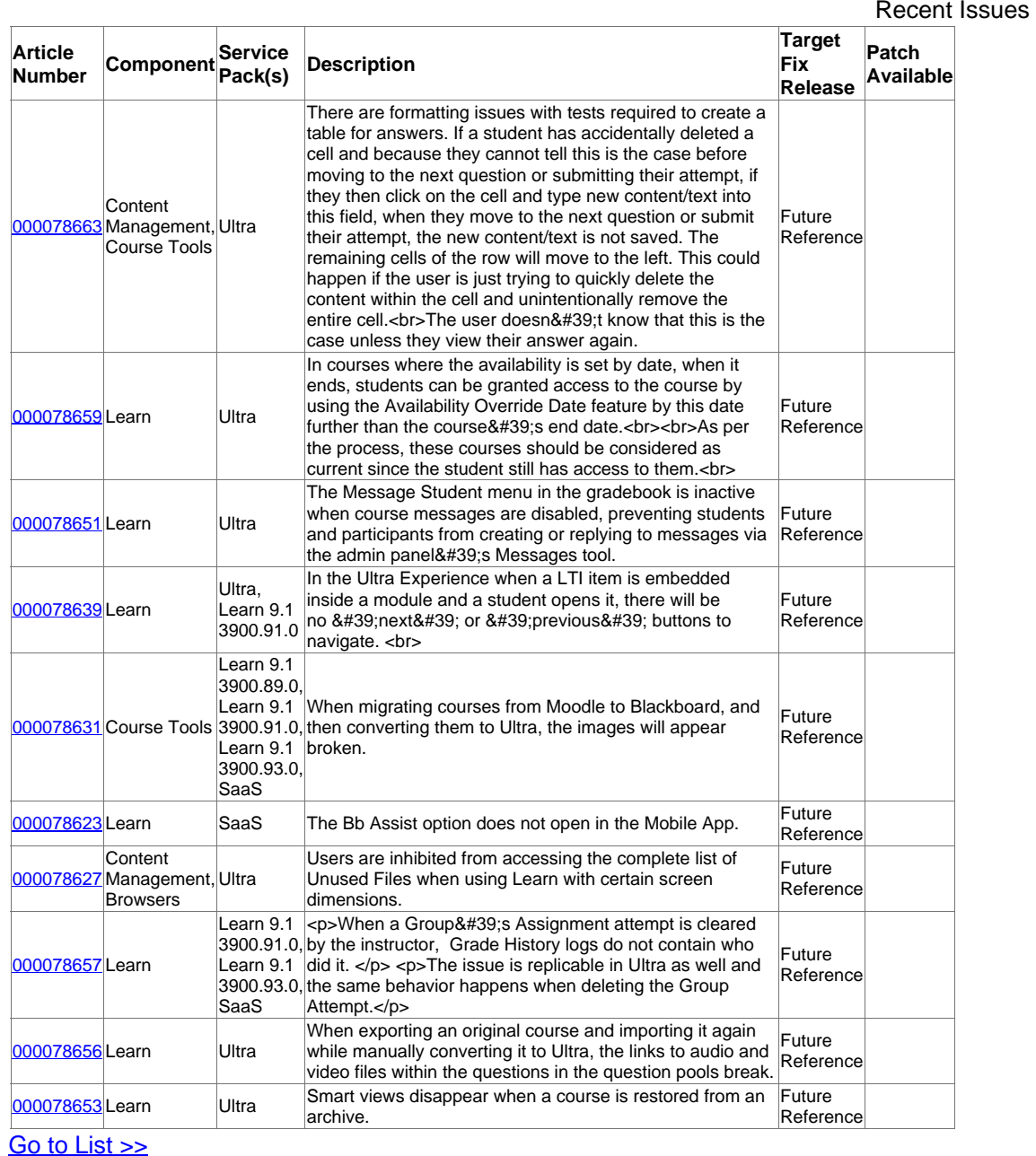

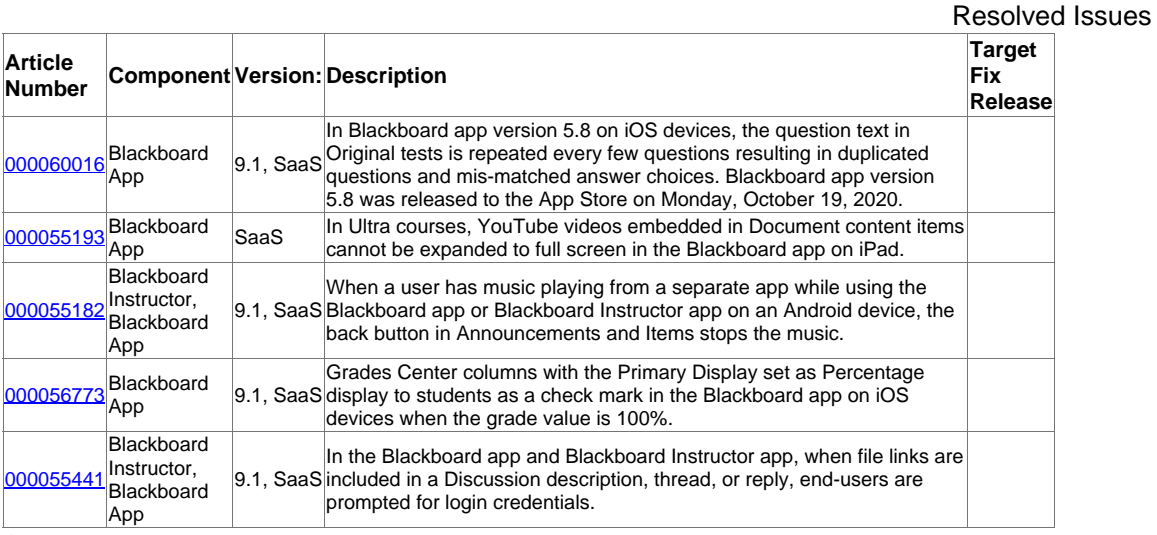

Go to List >>